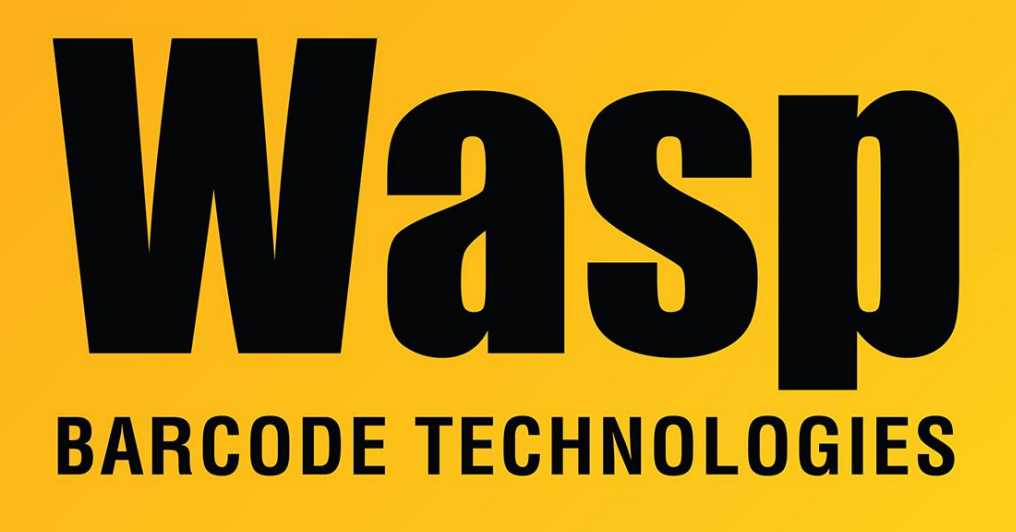

[Portal](https://support.waspbarcode.com/) > [Knowledgebase](https://support.waspbarcode.com/kb) > [Discontinued Products](https://support.waspbarcode.com/kb/discontinued-products) > [Count It](https://support.waspbarcode.com/kb/count-it) > [Documentation](https://support.waspbarcode.com/kb/documentation-9) > [Wasp](https://support.waspbarcode.com/kb/articles/wasp-countit-manuals) [CountIt Manuals](https://support.waspbarcode.com/kb/articles/wasp-countit-manuals)

## Wasp CountIt Manuals

Jason Whitmer - 2023-01-20 - in [Documentation](https://support.waspbarcode.com/kb/documentation-9)

The Getting Started guide for CountIt opens automatically when you launch the program. You can Print it from that window. If it is closed, you can open it from Help > Contents in the program, which goes to the Getting Started section of the Help system. In the top left corner of the Getting Started guide is a View Help PDF button which will open the full Help document as a pdf file. That pdf file is also in the Help subfolder of the program folder on the pc where the application is installed.

You can also access the Help system from the Help menu, or if you press the F1 key on the keyboard it will be opened to the page relevant to the function that is open on screen.

If you do not have access to the pc where the program is installed, but still need to access

these documents, they can be downloaded from this link: <https://dl.waspbarcode.com/wasp/supportfiles/CountItManuals.zip>